# SİSTEME GİRİŞ:

Tarayıcıdan, [https://rapor.al](https://rapor.al/) web sayfasına girilir.

Kullanıcı adı kutusuna, Türkiye Cumhuriyeti Kimlik Numarası (TCKN) girilir.

Şifre kutusuna, BankJet24 kartının son 6 hanesi girilir.

#### Güvenlik kodu girilip Giriş Yap tuşuna basılır.

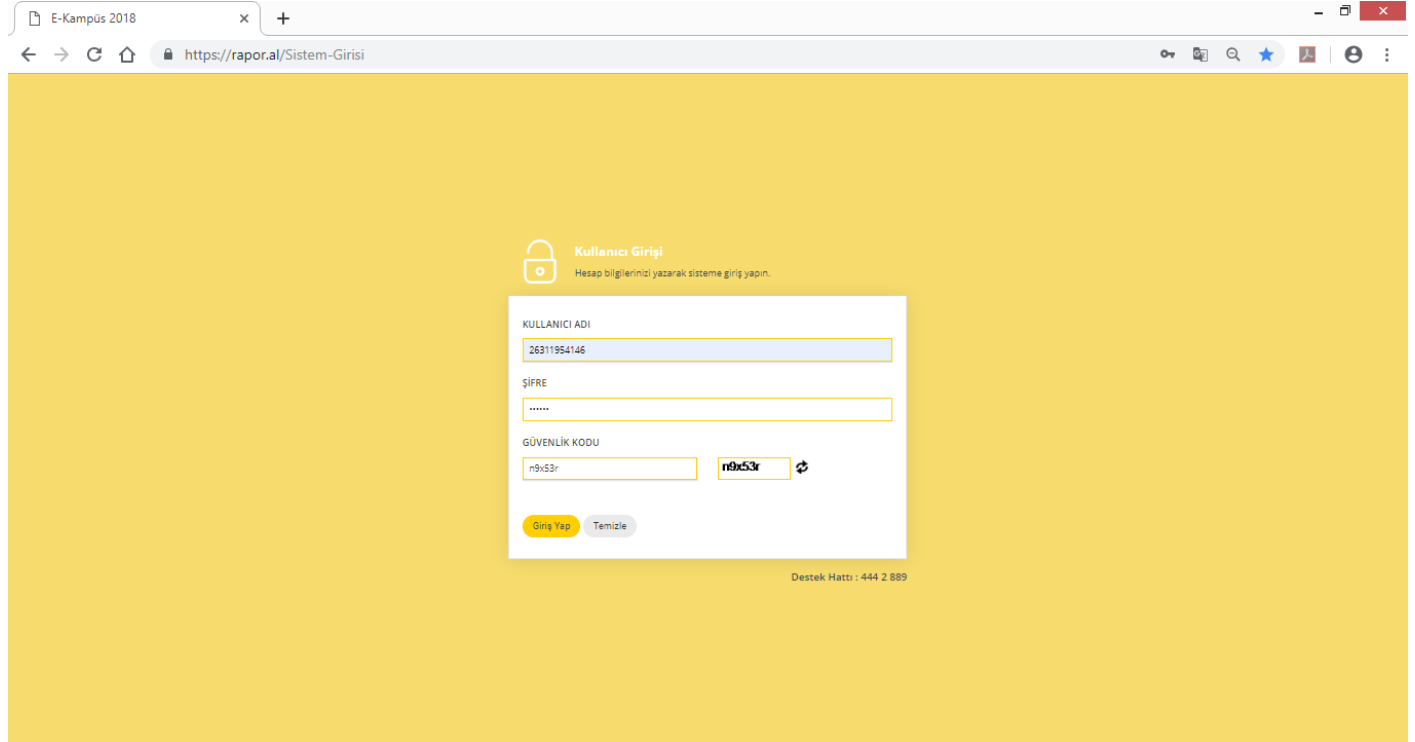

#### Giriş yaptıktan sonra Yönetim paneli açılır.

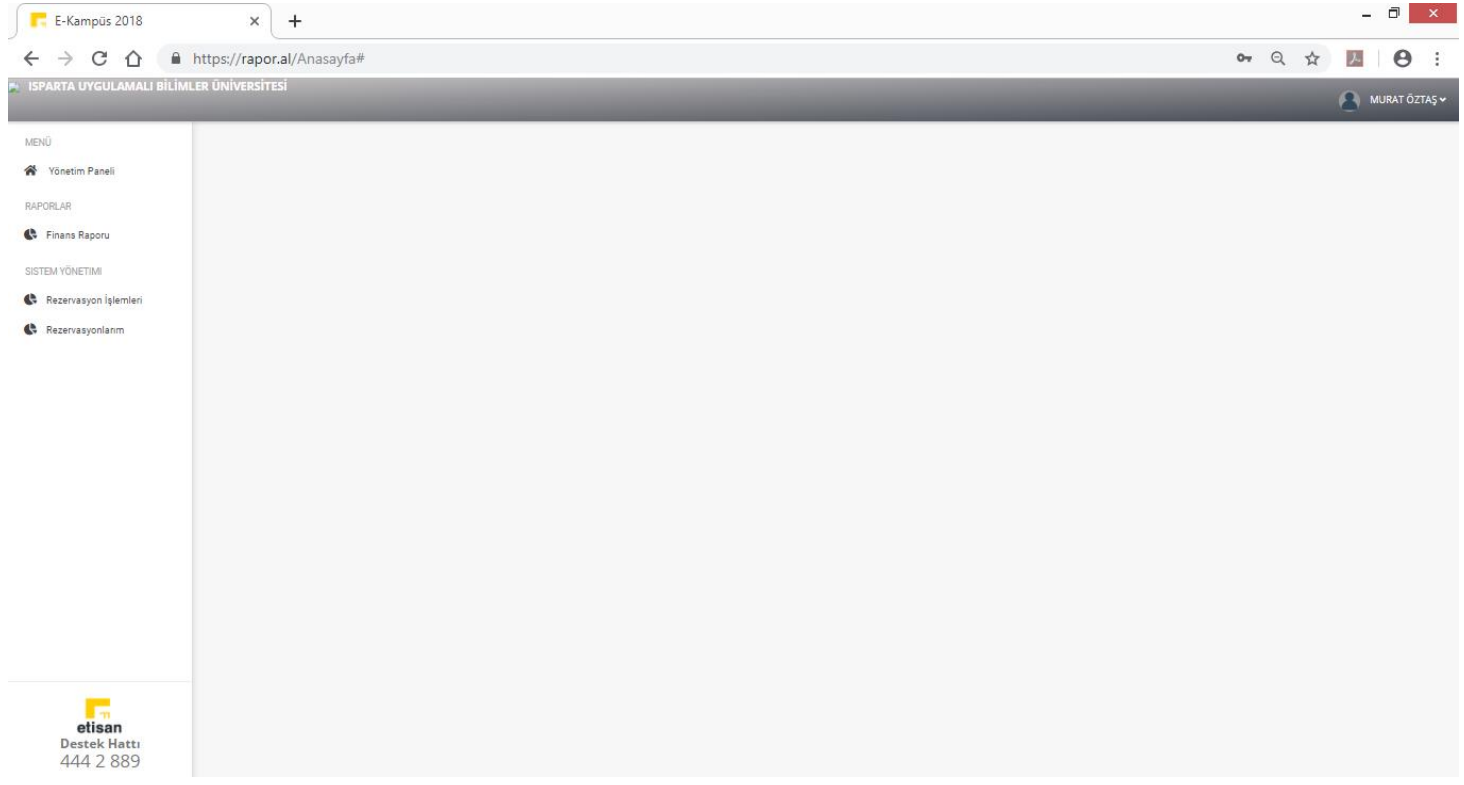

# Rezervasyonlu yemek hakkı satın alınması için Rezervasyon İşlemleri sekmesine tıklanır

Takvim Tuşuna basılıp hangi hafta rezervasyon yapılacağı seçilir.

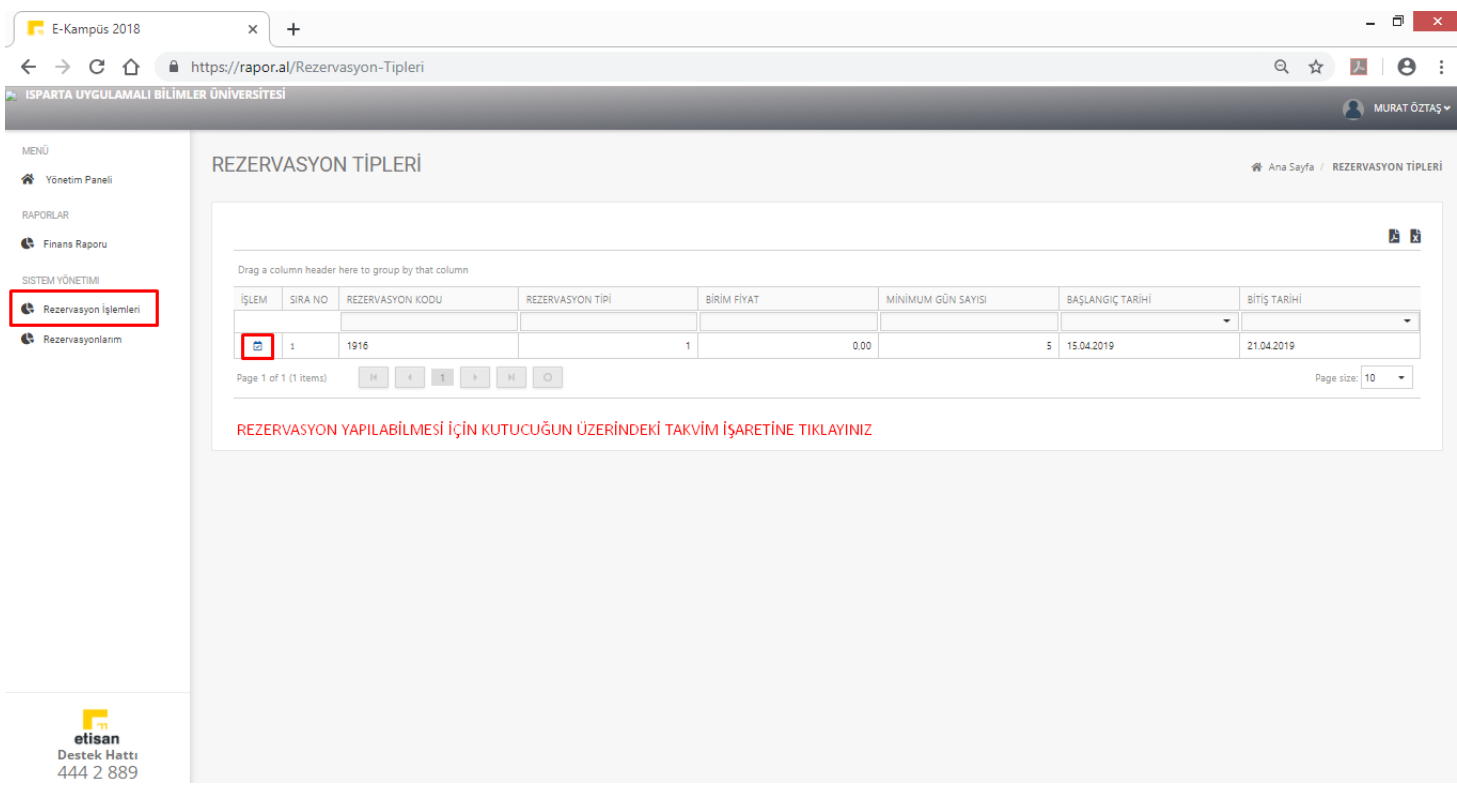

#### Seçilen rezervasyon onaylanır.

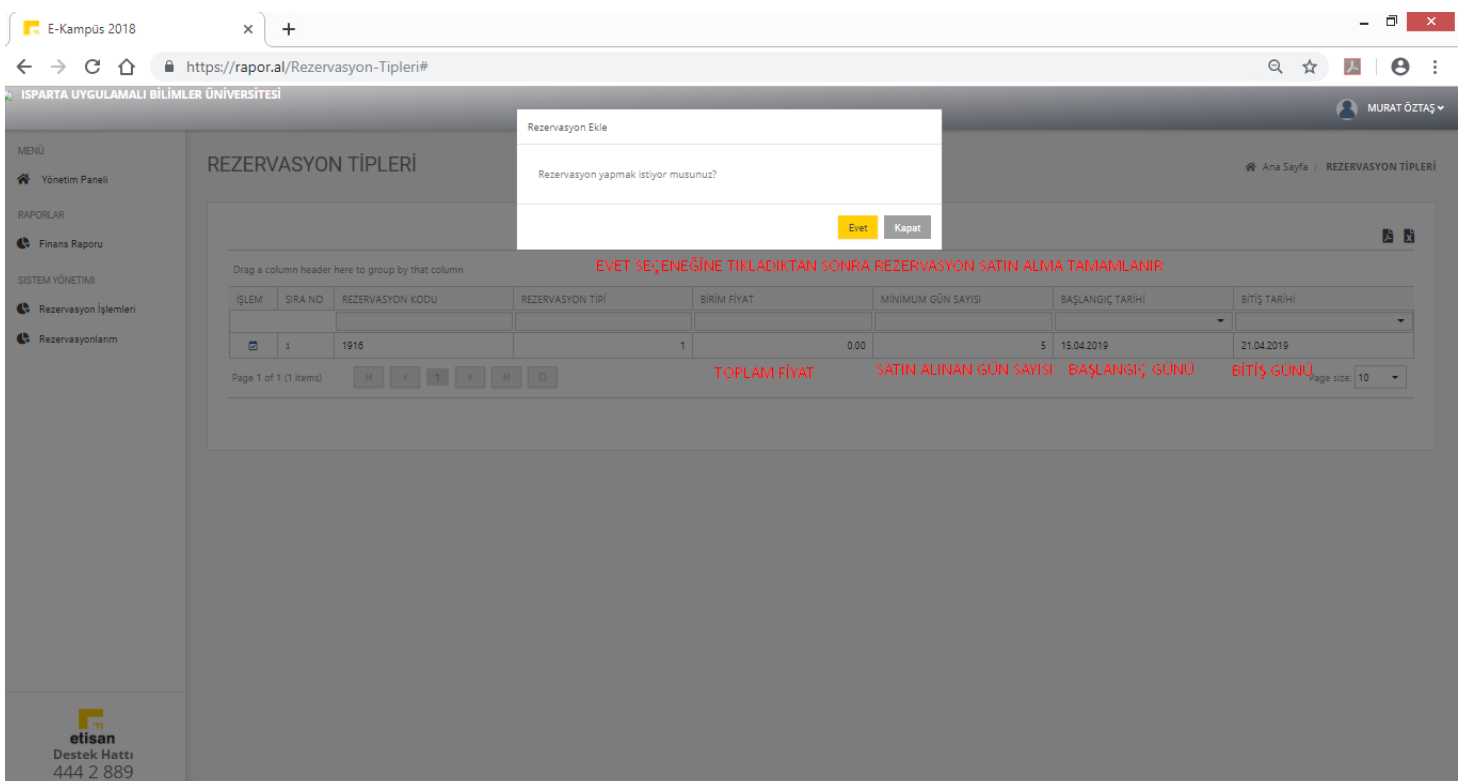

# Rezervasyonun onaylandığına dair teyit mesajı.

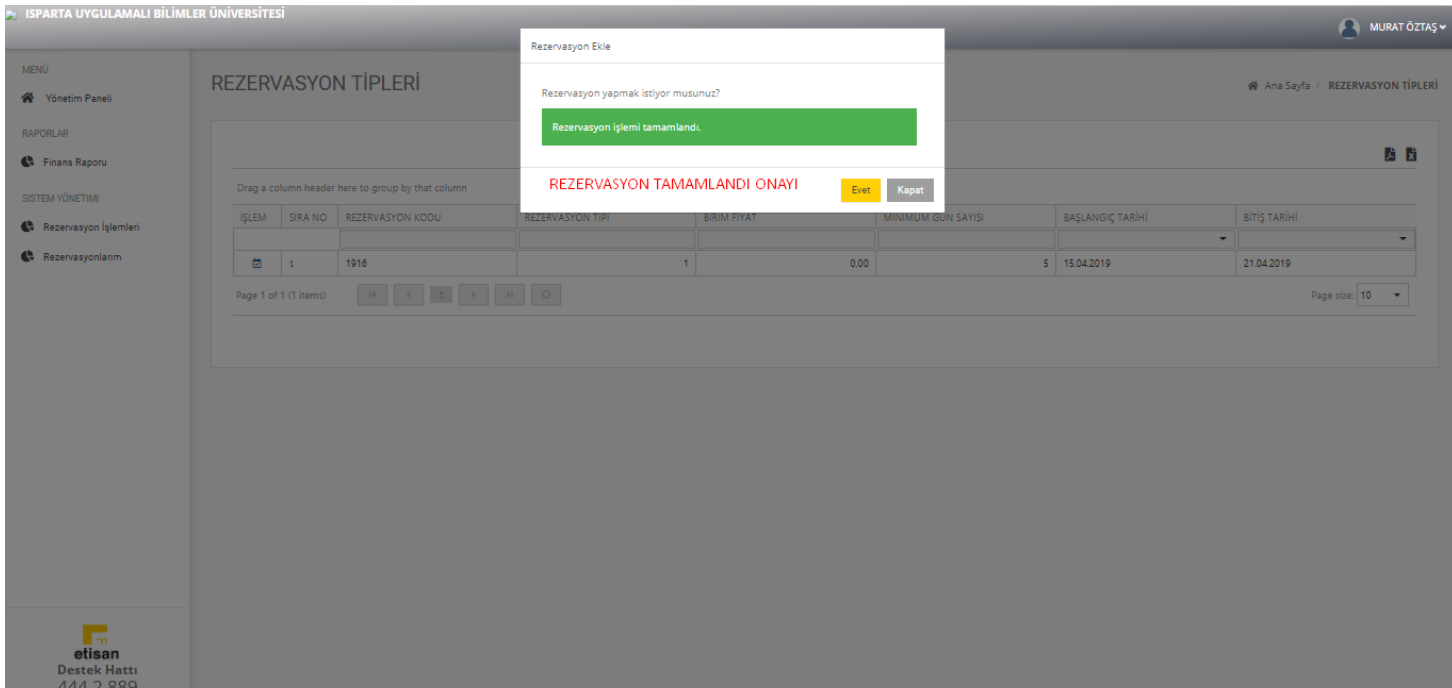